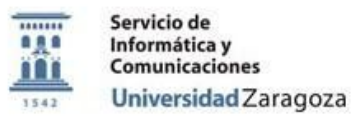

# **Procedimiento:**

# **P\_Instrucciones\_de\_Uso\_AppsAnyWhere\_Huesca**

# **Proceso:**

# **Documentación Pública Área de Usuarios**

#### **Versiones**

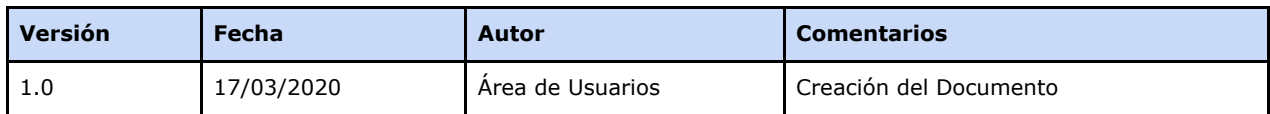

#### **Revisiones**

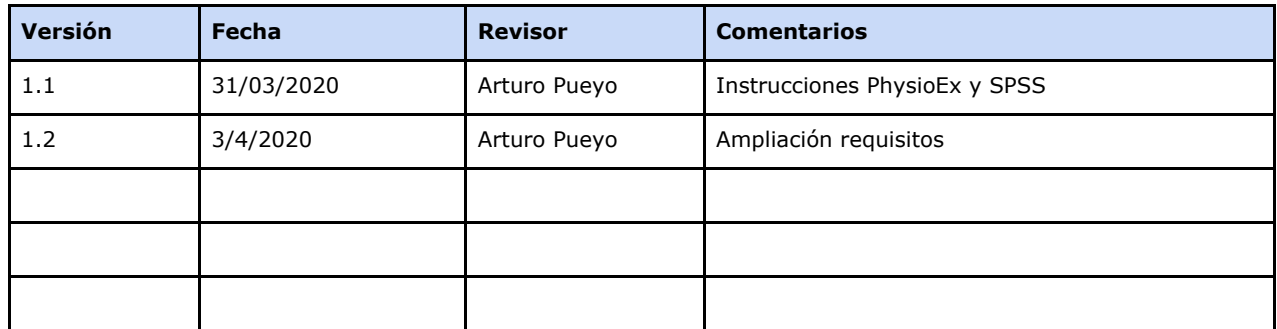

#### **Fecha de entrada en vigor**

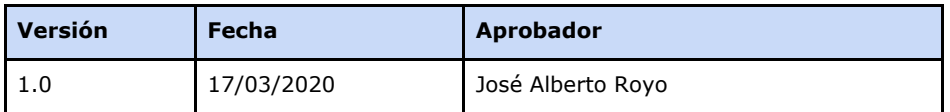

**Área de Usuarios. Procedimiento**

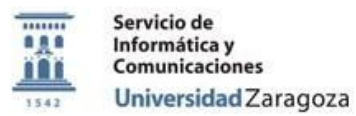

# *Indice*

[Objetivo.](#page-2-0)

[Preparación](#page-2-1) del entorno para usar la aplicación virtualizada Requisitos para que funcionen las [aplicaciones](#page-3-0) virtualizada Requisitos para algunos [programas](#page-4-0) concretos

**Área de Usuarios. Procedimiento**

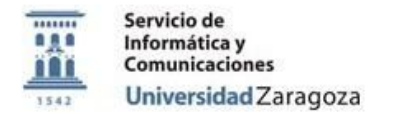

## <span id="page-2-0"></span>**Objetivo.**

El objetivo de este documento es **describir** el proceso que deben seguir los alumnos y profesores de la Escuela de Politécnica Superior para poder acceder al software virtualizado en aulas desde sus dispositivos personales.

## <span id="page-2-1"></span>**Preparación del entorno para usar la aplicación virtualizada**

### **IMPORTANTE: Antes de poder acceder al programa hay que realizar un cambio de la contraseña administrativa.**

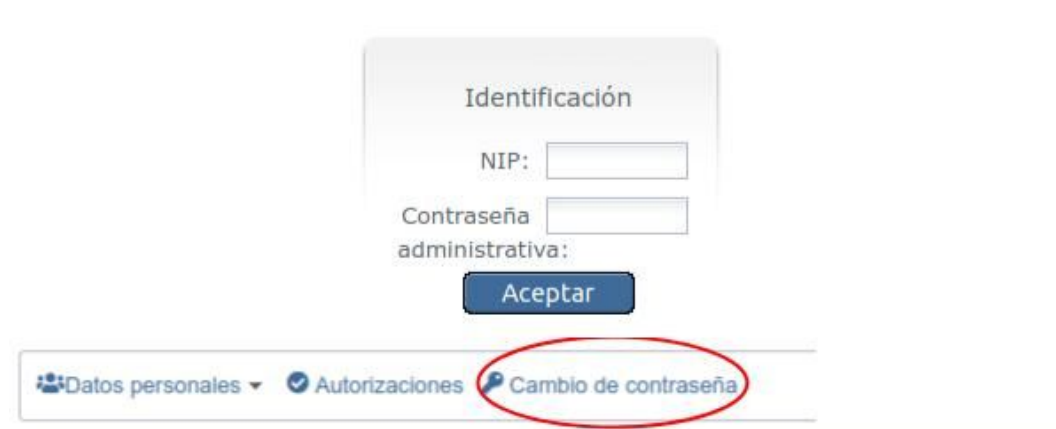

# [https://identidad.unizar.es](https://identidad.unizar.es/)

# Cambio de contraseña administrativa

Cambio de contraseña de servicios, correo y Google Apps.

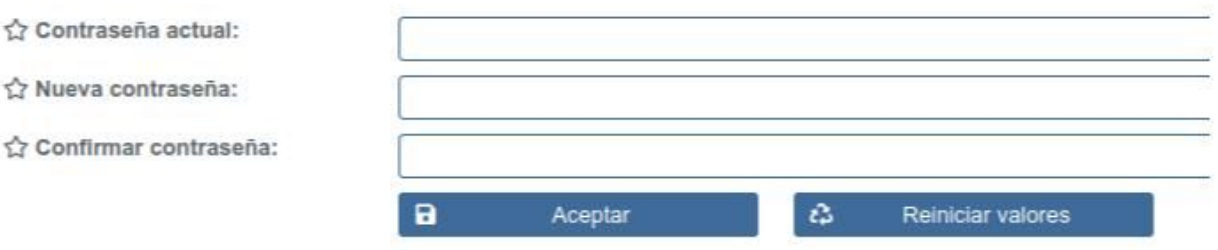

Se usará el programa de cloudpaging desarrollado por Numecent, Jukebox consistente en dos programas:

- Acceso [https://appsanywhere.unizar.es](https://appsanywhere.unizar.es/)
- Se recomienda que el sistema operativo del equipo sea Windows 7, aunque posiblemente una gran cantidad del software virtualizado también se pueda usar en Windows 10.

**Área de Usuarios. Procedimiento**

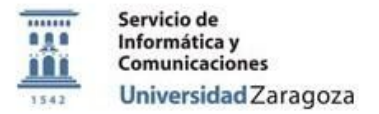

#### <span id="page-3-0"></span>**Requisitos para que funcionen las aplicaciones virtualizada**

Antes de poder usar el software virtualizado hay que tener instalado en el equipo el siguiente software:

- Hay que verificar que estén instalados en los equipos Microsoft [Foundation](https://drive.google.com/drive/folders/1UF-RKGnjyfzLHHEoobupvhNpTQlq8upP?usp=sharing) Class y Microsoft .NET [Framework](https://drive.google.com/drive/folders/1q31vZcxwO0CgdeGiQvZIhapVaGzHtIke?usp=sharing) 4.6.2 o superior. En Windows 10 puede estar todo incluido, pero si una aplicación falla al virtualizarse probad primero a instalar estos programas.
- Tecnología de Virtualización permitida y activada en BIOS.
- Fecha y hora del equipo correctamente configuradas o no autorizará el uso del PLAYER y cancelará su uso al poco de su uso.
- Configuración del antivirus en los equipos personales que usarán la virtualización (el "PLAYER"), para que permita comunicación con el servidor. Si no, se producen errores y desconexión de las sesiones (**no funcionará**). Cada antivirus tendrá un menú diferente en el caso del ESET: botón derecho sobre el icono circular de la barra de herramientas inferior, Configuración avanzada... Web y correo electrónico → Filtrado de protocolos→ Direcciones IP excluidas → Rango de direcciones: 155.210.14.25 - 155.210.14.30

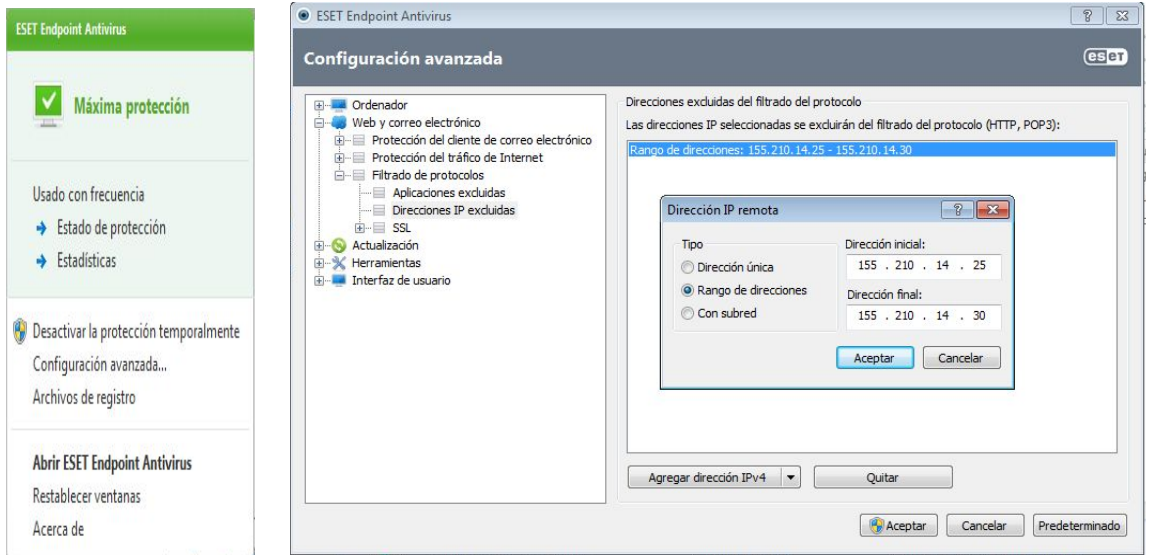

Y en aplicaciones excluidas (de filtrado), el programa *StreamCore.exe* ; para que permita ejecutarla sin restricciones.

**Área de Usuarios. Procedimiento**

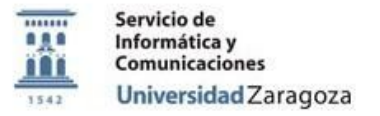

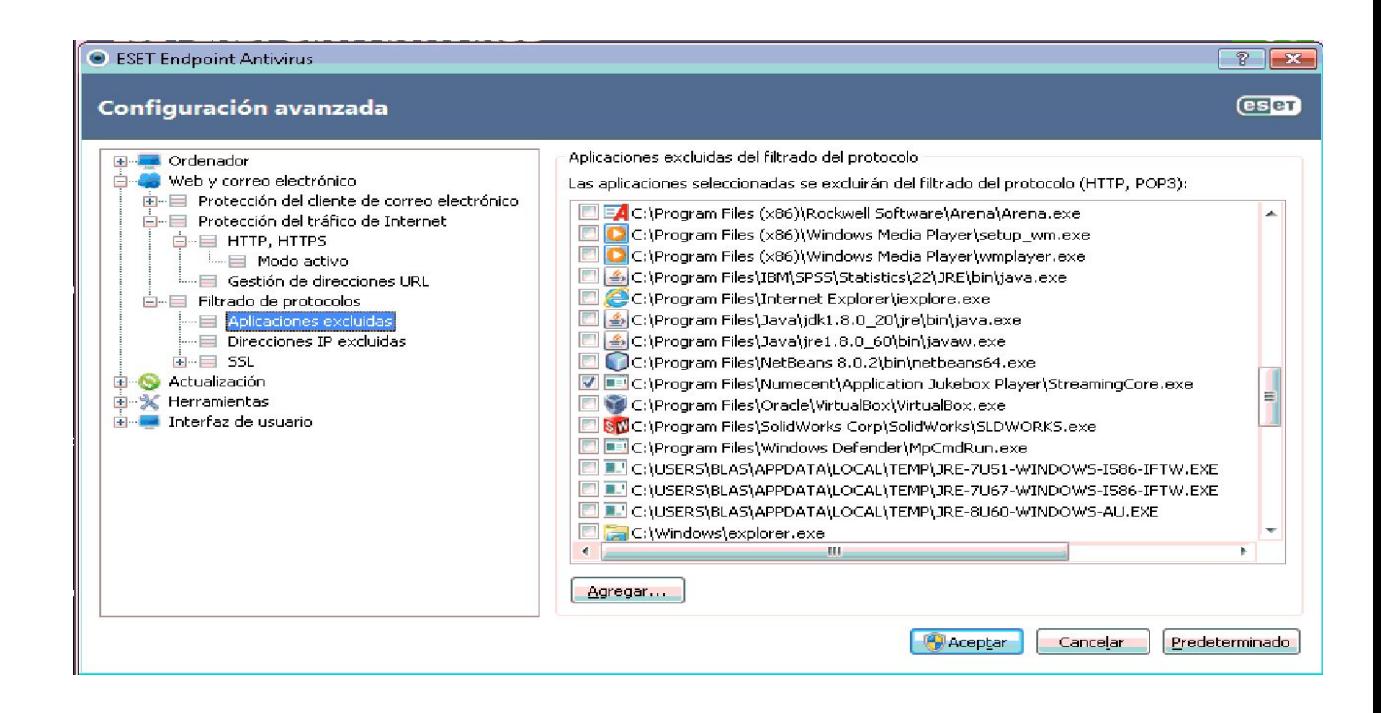

## <span id="page-4-0"></span>**Requisitos para algunos programas concretos**

Antes de poder usar determinado software virtualizado hay que tener configurado:

**• SPSS**: Necesita tener instalado, configurado y en ejecución VPN (Cisco [AnyConnect](https://vpn.unizar.es/))

Instrucciones para instalar VPN <https://ayudica.unizar.es/otrs/public.pl?Action=PublicFAQZoom;ItemID=450>

SI falla verificar que esté instalado en los equipos Microsoft [Foundation](https://drive.google.com/drive/folders/1UF-RKGnjyfzLHHEoobupvhNpTQlq8upP?usp=sharing) Class

● **PhysioEx**: el navegador por defecto debe ser Chrome. Además, como el programa está hecho en Flash hay que permitir esta tecnología en la configuración del navegador Chrome que por defecto está desactivada.

**Área de Usuarios. Procedimiento**